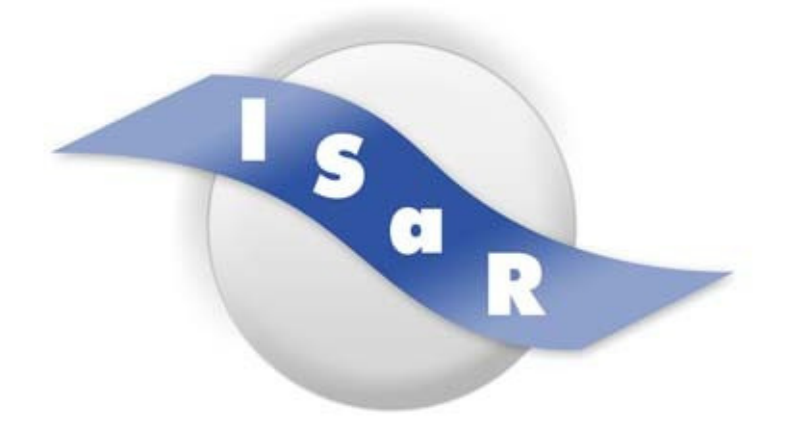

## **Integration von Schülerinnen und Schülern mit einer Sehschädigung an Regelschulen**

## **Didaktikpool**

USB-Stick sicher entfernen

Michael Nacke

2009

Technische Universität Dortmund Fakultät Rehabilitationswissenschaften Rehabilitation und Pädagogik bei Blindheit und Sehbehinderung Projekt ISaR 44221 Dortmund

Tel.: 0231 / 755 5874 Fax: 0231 / 755 6219

E-mail: isar@tu-dortmund.de Internet: http://www.isar-projekt.de

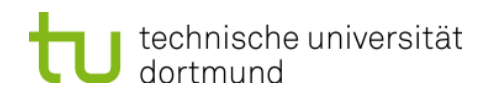

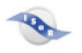

## **USB-Stick sicher entfernen**

Damit das Entfernen des USB-Sticks bei blinden Schülern schneller geht, habe ich heute die angehängte batch-Datei gebastelt.

- 1. Im Zip-Ordner befindet sich die Datei usb.bat
- 2. Kopiert die Datei auf den Rechner in das gewünschte Verzeichnis und erstellt eine Verknüpfung (rechte Maustaste, Verknüpfung erstellen).
- 3. Klickt auf das neu entstandene Verknüpfungssymbol mit der rechten Maustaste, wählt Eigenschaften – Tastenkombination.
- 4. Drückt die Tasten, die ihr als shortcut nutzen wollt (z.B. STRG+Alt+b).
- 5. Fertig.
- 6. Zum Sicheren entfernen nun den shortcut eingeben, das Speichergerät per cursor auswählen und "Beenden" wählen.